# **FAQ**

<span id="page-0-0"></span>This version of the app's documentation is outdated. Please find the information you're looking for here:

[FAQ](https://docs.stiltsoft.com/display/TFAC/FAQ)

[This version of the app's documentation is outdated. Please find the information you're looking for here:](#page-0-0)

- [1. How do I install this add-on?](#page-0-1)
- [2. How does the plugin filter the data in tables?](#page-0-2)
- [3. Can I use the plugin for a table with merged cells?](#page-0-3)
- [4. Can I filter an already existing table?](#page-0-4)
- [5. Can I use the filter for a table generated by another macro?](#page-0-5)
- [6. How can I export a unfiltered table to PDF/Word?](#page-0-6)
- [7. How are values sorted in drop-down lists?](#page-0-7)
- [8. Is it possible to change the sorting order in drop-down lists?](#page-0-8)
- [9. Can I specify several values for one drop-down filter?](#page-0-9)
- [10. Can I use regular expressions in the user filter?](#page-0-10)
- [11. Can I filter only empty values in the table?](#page-1-0)
- [12. How can I get help?](#page-1-1)
- [13. Supported date formats](#page-1-2)
- [14. How to disable filtration in the page edit mode in Confluence 6.0+?](#page-1-3)
- [15. Why do macros process my worklog values incorrectly?](#page-2-0)

### <span id="page-0-1"></span>1. How do I install this add-on?

You can install it with the help of [Universal Plugin Manager](http://confluence.atlassian.com/display/DOC/Installing+a+Plugin#InstallingaPlugin-AddingapluginfromtheAtlassianPluginExchange) or [manually.](http://confluence.atlassian.com/display/DOC/Installing+a+Plugin#InstallingaPlugin-Uploadingyourownplugin)

## <span id="page-0-2"></span>2. How does the plugin filter the data in tables?

When table cells are compared, all leading/trailing spaces are not taken into consideration, multiple spaces are handled as one space, images and fonts are also ignored.

#### <span id="page-0-3"></span>3. Can I use the plugin for a table with merged cells?

Yes, you can.

#### <span id="page-0-4"></span>4. Can I filter an already existing table?

Yes. Paste it inside the Table Filter macro in the Edit mode.

#### <span id="page-0-5"></span>5. Can I use the filter for a table generated by another macro?

Yes. If you experience any problems with that, [let us know](https://docs.stiltsoft.com/display/doc/Contact+Us).

#### <span id="page-0-6"></span>6. How can I export a unfiltered table to PDF/Word?

- 1. Click the **Disable all filters** icon. For details, see the [how to disable filters](https://docs.stiltsoft.com/display/TableFilter/How+to+use+Table+filter+macro#HowtouseTablefiltermacro-Howtodisablefilters) section.
- 2. From the **Tools** menu, select **Export to PDF** or **Export to Word**.

#### <span id="page-0-7"></span>7. How are values sorted in drop-down lists?

In ascending order (A-Z then 0-9).

#### <span id="page-0-8"></span>8. Is it possible to change the sorting order in drop-down lists?

Unfortunately, no.

#### <span id="page-0-9"></span>9. Can I specify several values for one drop-down filter?

<span id="page-0-10"></span>Yes.

## 10. Can I use regular expressions in the user filter?

Yes, you can use [JavaScript syntax for regular expressions.](http://www.javascriptkit.com/javatutors/redev2.shtml)

## <span id="page-1-0"></span>11. Can I filter only empty values in the table?

Yes, you can. In the filter box for the appropriate column, select '-Empty-'. The add-on will output only the empty cells.

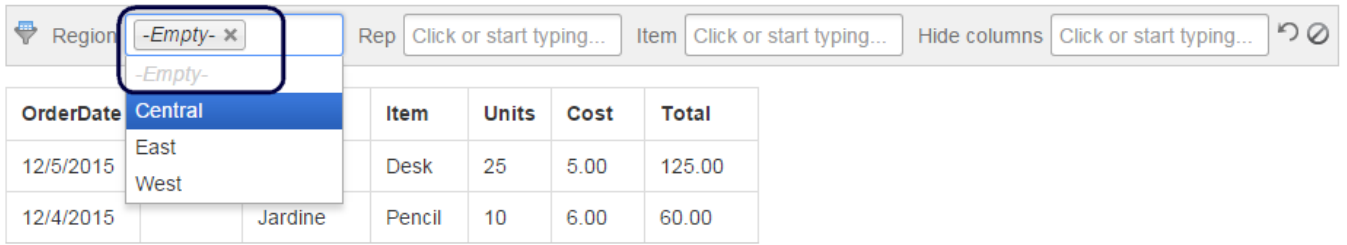

## <span id="page-1-1"></span>12. How can I get help?

Please [send](mailto:tech-support@stiltsoft.com) us your Confluence, plugin and browser versions, the HTML code of the page (in Internet Explorer - **File -> Save as...-> Webpage, complete** ) and its storage format (login as Administrator and go to **Tools - View Storage Format** ). Screen shots also would help to understand the problem.

## <span id="page-1-2"></span>13. Supported date formats

You can specify the date format as a string value. See the next table for details:

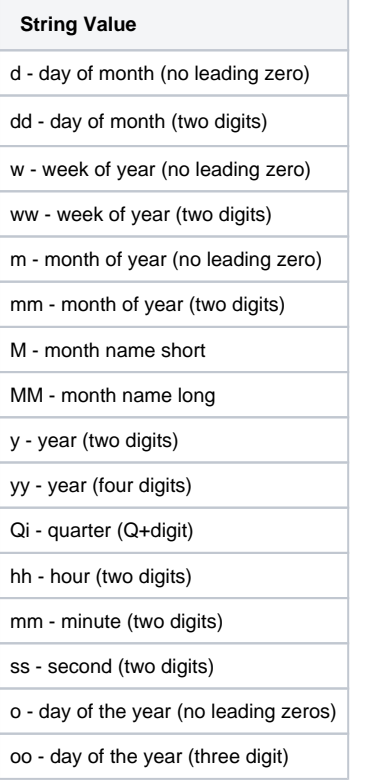

If you use the string value for setting the date format, you can combine and customize them to your needs, as follows:

- mm/dd/yy 12/31/2014 or 05/07/2015
- m/d/yy 5/7/2015
- dd M, yy 15 Jun, 2015
- dd MM, yy 27 August, 2015
- mm-dd-yy 12-31-2015 and others.
- yy-mm-dd hh:mm:ss 2017-12-20 10:27:30
- yy Qi 2018 Q1

<span id="page-1-3"></span>You can also enter the dynamic time intervals that will automatically update the filtered results. For the details, see [here.](https://docs.stiltsoft.com/display/TableFilter/Managing+Date+Range+Filters#ManagingDateRangeFilters-SettingDynamicTimeInterval)

#### 14. How to disable filtration in the page edit mode in Confluence 6.0+?

Confluence 6.0 comes with the [collaborative editing](https://confluence.atlassian.com/doc/collaborative-editing-858771779.html) feature which also affects table filtration in the page edit mode. You and your colleagues get a capability to filter the same table simultaneously, which in most cases can be a real issue as you can lose your filtration results.

Here you have the following solutions:

- 1. You can [disable the collaborative editing](https://confluence.atlassian.com/doc/administering-collaborative-editing-858772086.html). So you will be able to filter table data as prior to release of Confluence 6.0.
- 2. You can disable filtration in the page edit mode. In the add-on resources you need to disable Table Filter Editor Resources package.

## <span id="page-2-0"></span>15. Why do macros process my worklog values incorrectly?

You may encounter problems with the processing of worklog values when you are using languages different from English. You need to configure the [worklo](https://docs.stiltsoft.com/display/TableFilter/Managing+Filtration+Parameters#ManagingFiltrationParameters-Settingworklogsettings) [g settings](https://docs.stiltsoft.com/display/TableFilter/Managing+Filtration+Parameters#ManagingFiltrationParameters-Settingworklogsettings) and set the appropriate shortenings for time units.